# **GALaxy eHydro Quickstart**

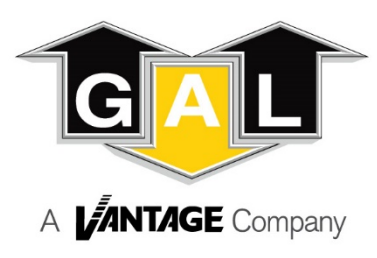

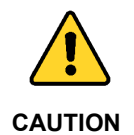

**Elevator control products must be installed by elevator personnel who have been trained in the construction, maintenance, repair, inspection, and testing of elevator equipment. The elevator personnel must comply with all applicable safety codes and standards.**

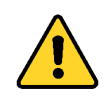

**Every safety precaution, whether or not specifically stated in this document, must be implemented when installing, adjusting or servicing elevator equipment. All safety precautions must be followed to ensure the safety of elevator personnel and the general public.**

**CAUTION**

### 1.0 Requirements for a running platform during initial startup

- 1.1 Wire Hydraulic Pumping Unit and Main Line Power as shown in the job connection diagrams.<br>1.2 If elevator requires a Governor, install and wire the Governor as shown in the job connection
- If elevator requires a Governor, install and wire the Governor as shown in the job connection diagrams.
- 1.3 Add temporary connections on the GALX-1121 Main I/O Board and on the I/O expansion boards as shown in Figures 1, 2, and 3.
- 1.4 Set the toggle switches on the Main I/O Board as shown in Figure 3.<br>1.5 Place CN18 on pins 2 and 3. in the temporary "Test Mode" configura
- Place CN18 on pins 2 and 3, in the temporary "Test Mode" configuration, on the GALX-1121 Main I/O Board, as shown in Figure 3.
- 1.6 Check/set parameters in the controller LCD user interface. See "eHydro Controller Settings" in Table 1.
- 
- 1.7 Preset the hydraulic valve according to the manufacturer's instructions.<br>1.8 Yerify that the hydraulic pumping unit motor rotates in the correct direct Verify that the hydraulic pumping unit motor rotates in the correct direction. If the motor rotation is not correct, see page 2 for instructions on reversing the motor rotation.
- 1.9 Adjust the speed of the platform in the up and down directions according to the hydraulic valve manufacturer's instructions.

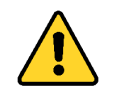

**All temporary connections must be removed before placing the elevator in service. Refer to the GALaxy eHydro Manual for complete adjustment procedures.**

**CAUTION**

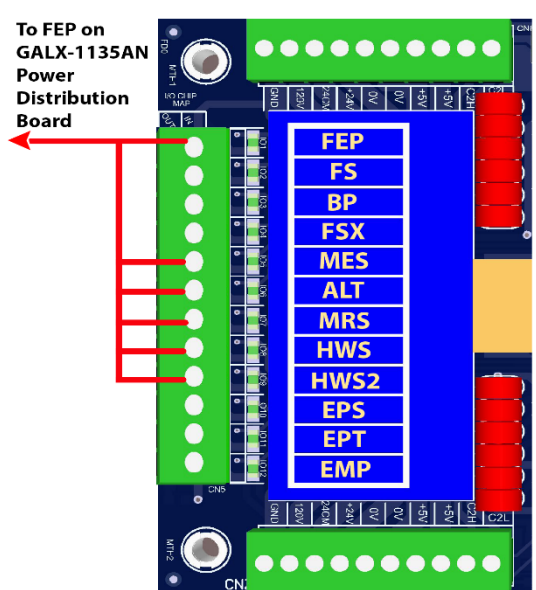

**Figure 1: Typical I/O Expansion Board Fire I/O Board**

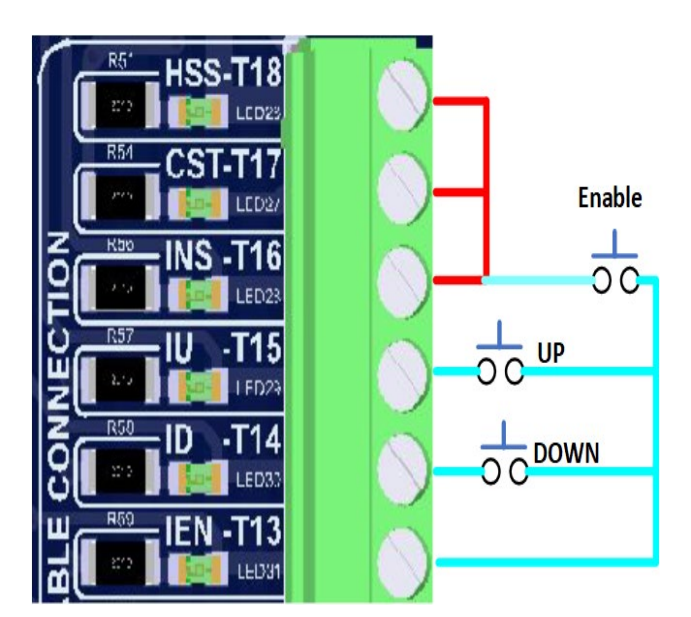

**Figure 2: GALX-1121 Main I/O Board With Run Bug. See Figure 3 For Run Bug Stop Switch.**

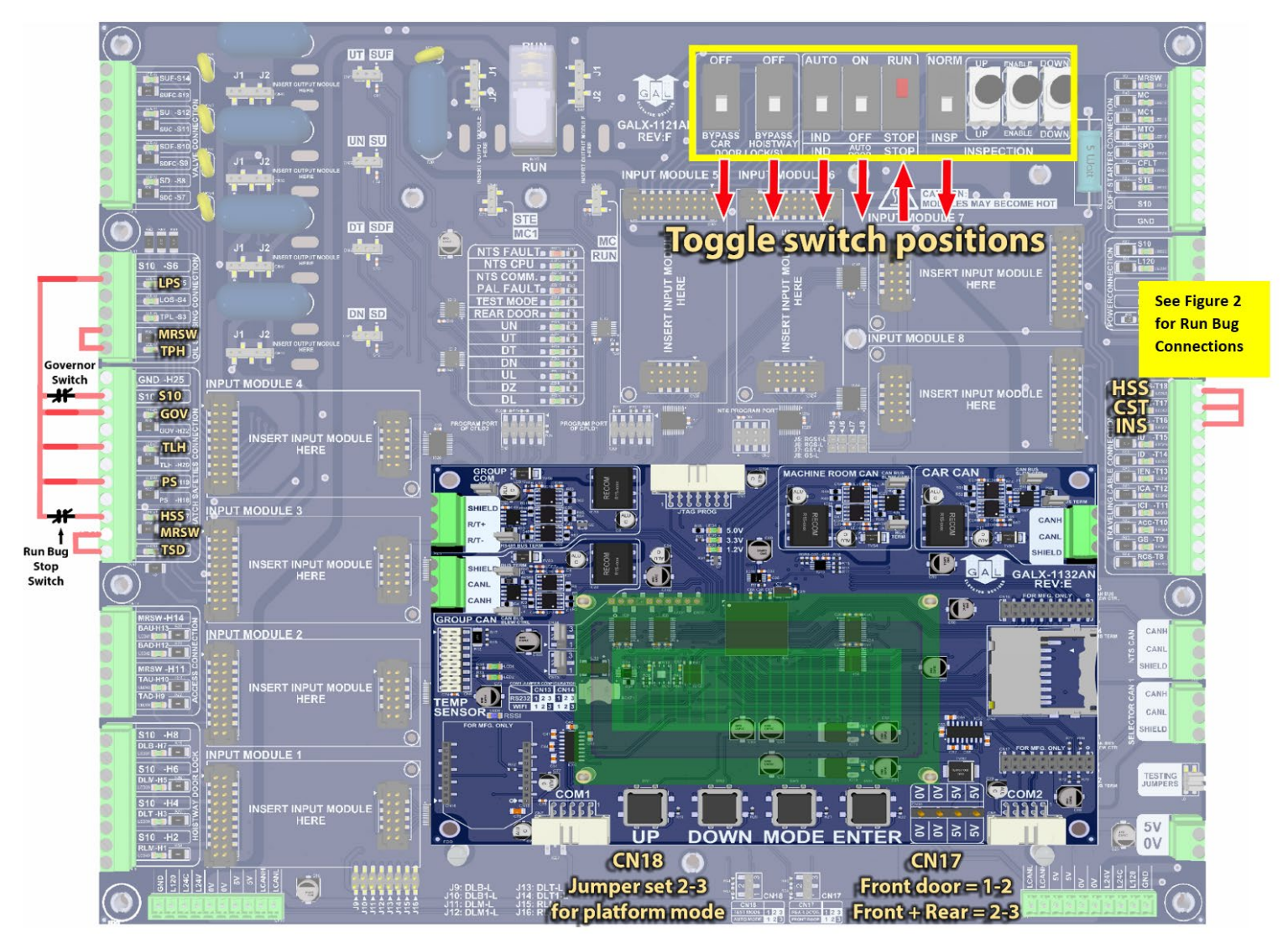

**Figure 3: GALX-1121AN Main I/O Board**

## Table 1: eHydro Controller Settings

#### **Preset the following parameters from the LCD User Interface "Adjustable Variables" menu.**

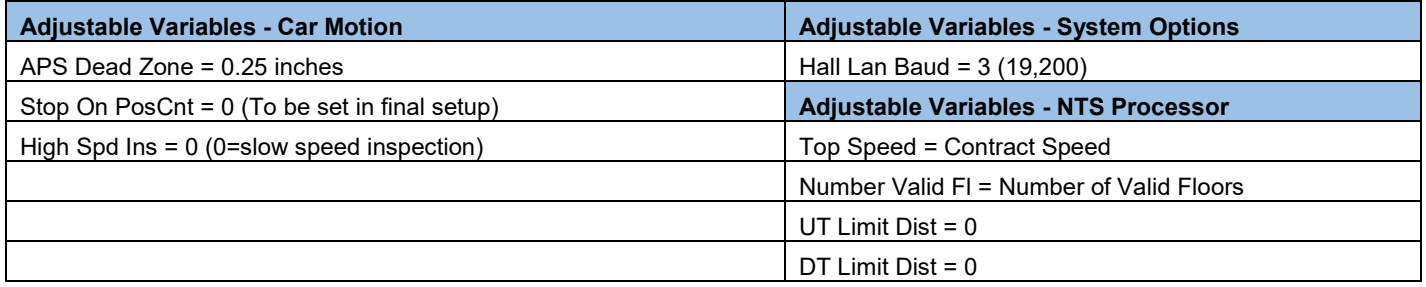

#### **Instructions for reversing the rotation of the hydraulic pumping unit motor:**

- Disconnect power and swap the motor starter power wires connected to the "Softstarter" terminals 1-L1 and 3-L2. After swapping these wires, re-apply power and verify that the motor rotates in the correct direction.
- If the Sprecher Schuh Softstarter generates a "Phase Reversal" fault, verify that dip switch 9 on the Softstarter is set properly. See the Sprecher Schuh Softstarter manual for instructions on the proper setting for dip switch 9.